# **Johannes Gutenberg‐Universität Mainz**

## **Studium generale**

## **Informationen zur Anmeldung für Studierende**

Liebe Studierende,

wir freuen uns über Ihr Interesse am Studium generale! Unsere Einrichtung fördert interdisziplinäre Ansätze im Studium und zeigt Ihnen, dass es mehr als Ihr eigenes Fach gibt – ohne Ihnen dieses natürlich ausreden zu wol‐ len... Im Gegenteil sollen Sie mindestens eine wissenschaftliche Disziplin intensiv studieren. Gegen eine Ergänzung dieses Fachstudiums und für eine Erweiterung Ihrer Perspektiven spricht aber nichts. Interdisziplinarität ist eine Kompetenz, die v.a. dadurch entwickelt und geschult wird, dass Sie sich mit fachfremden Themen ausei‐ nandersetzen und in den Dialog mit Studierenden und Vertreter:innen anderer Wissenschaften und der Lebens‐ welt eintreten. Dies können Sie im Studium generale (STG) tun. In diesem Sinne: herzlich willkommen!

Grundsätzlich haben Sie drei Möglichkeiten zur Anmeldung, die im Folgenden beschrieben werden:

- 1. eine Anmeldung als Hörer:in,
- 2. eine Anmeldung im Rahmen der Zusatzqualifikationen,
- 3. eine Anmeldung im Rahmen eines curricularen Moduls.

Je nach Studiengang und Öffnung der Lehrveranstaltung (LV) steht Ihnen nur ein Teil dieser Möglichkeiten zur Verfügung. Für alle Anmeldungen gilt: diese sind nur während der Anmeldephasen möglich.

## 1. Anmeldung als **Hörer:in**

Als Hörer:in besuchen Sie LVs außerhalb Ihrer Prüfungsordnung (PO), die für Hörer:innen freigegeben sind. Die‐ ser Besuch dient allein Ihren individuellen Interessen, z.B. zur Prüfungsvorbereitung o.ä. Sie müssen und können hier i.d.R. keine Prüfung ablegen; die LV erscheint auch i.d.R. nicht in Ihrer Leistungsübersicht.

VL im Fach Geschichte).

altung / Modul<br>In / Modulverantwortlich

07.068.050 Vorlesung: Einführung in Gru

Univ.-Prof. Dr. Michael Kißener<br>Do, 5. Nov. 2020 [10:15] - Do, 11. Feb. 2021 [11:45]

Zur Anmeldung melden Sie sich in Jogustine an und klicken unter Studium>Module/Veranstaltungen>Anmeldung auf Höreranmeldung.

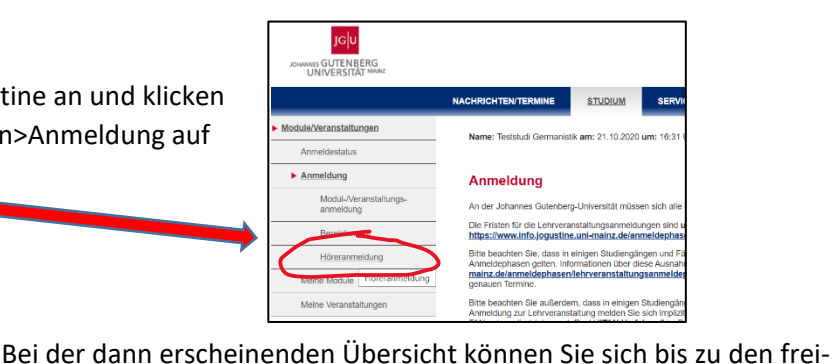

#### Anmeldung als Hörer

### Übersicht

- Fachbereich 01 Katholische Theologie und Evangel he Theologie Fachbereich 02 - Sozialwissenschaften, Medien und Sport
- Fachbereich 03 Rechts- und Wirtschaftswissenschafter
- Fachbereich 04 Medizin
- Pachbereich va medizin<br>Fachbereich 05 Philosophie und Philologie<br>Fachbereich 06 Translations-, Sprach- und Kulturw<br>Fachbereich 07 Geschichts- und Kulturwissenscha
- 
- Fachbereich 08 Physik, Mathematik und Informati Fachbereich 09 - Chemie, Pharmazie, Geographie und Ge
- Fachbereich 10 Biologie
- Kunsthochschule Main:<br>Hochschule für Musik
- **Career Service**
- Deutsche Lehrveranstaltungen Fremdsprachige Lehrveranstaltungen
- mationales Studien- und Sprachenkolleg (ISSK)

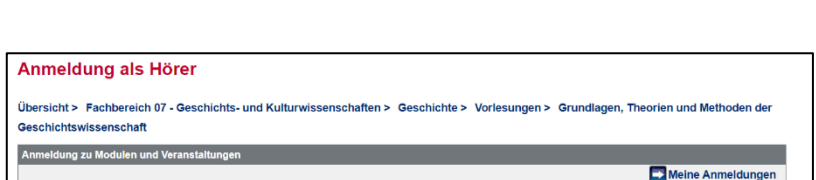

Anmeld, bis<br>Max. Teiln. IAnm.

 $31.12.2020$ <br>-25

**A LAS** 

Anmelder

gegeben LVs durchklicken und dann anmelden (z.B. wie hier zu einer

Weitere Infos zur Höreranmeldung finden Sie unter

https://info.jogustine.uni‐mainz.de/faqs/faqs‐studierende/#Hreranmeldung.

## 2. Anmeldung im Rahmen der **Zusatzqualifikationen**

Die eigenen Vortragsreihen und Veranstaltungen des Studium generale finden Sie unter den Zusatzqualifikatio‐ nen – offizielle Angebote zur Horizonterweiterung, wie man sagen könnte. Viele Fächer kennzeichnen zudem LVs, die für Studierende auch anderer Fächer geeignet und freigegeben sind; auch diese finden Sie in den Zusatzqualifikationen. Diese werden i.d.R. auch in Ihrer Leistungsübersicht vermerkt, aber nicht auf die in Ihrem Studium durch die PO vorgeschriebenen Module und LVs angerechnet. Eine Prüfung müssen Sie hier i.d.R. auch nicht ablegen.

Zur Anmeldung melden Sie sich in Jogustine an und gehen unter Studium>Module/Veranstaltungen>Anmeldung auf den Button Modul‐/Veranstaltungsanmeldung.

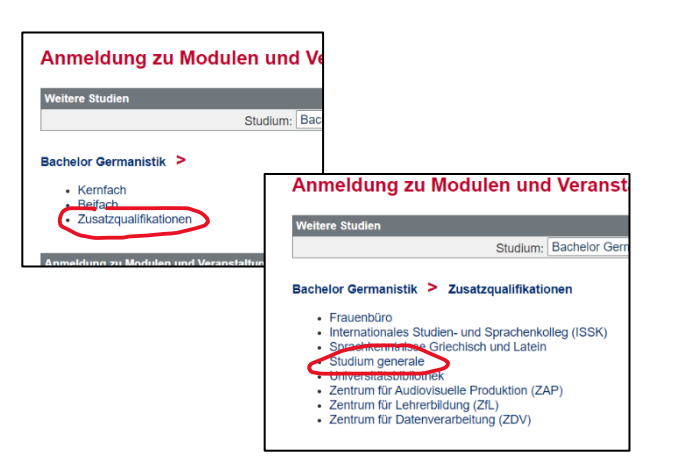

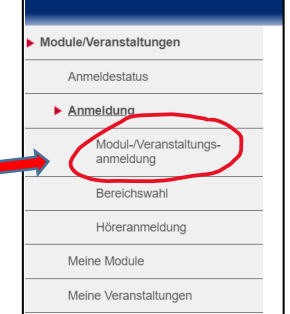

Anschließend sehen Sie – je nach Studiengang – die wählbaren Bereiche, z.B. Kernfach oder Beifach; Sie klicken auf "Zusatzqualifikationen" und anschließend auf "Studium generale". Schauen Sie sich aber gerne auch noch die anderen Angebote etwa des ZDV oder des ZAP an!

Nun erscheinen sowohl die Themenschwerpunkte des Studium generale selbst (zwei oder drei pro Semester) als auch – wieder in einer Übersicht, in der Sie sich durch die Fachbereiche und Fächer hindurchklicken können – die LVs der Fächer.

Themenschwerpunkte des STG:

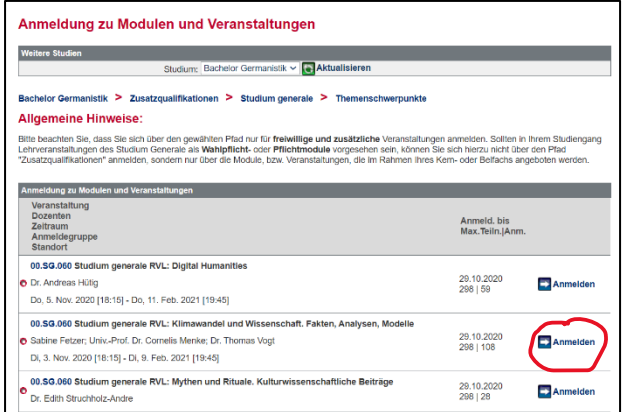

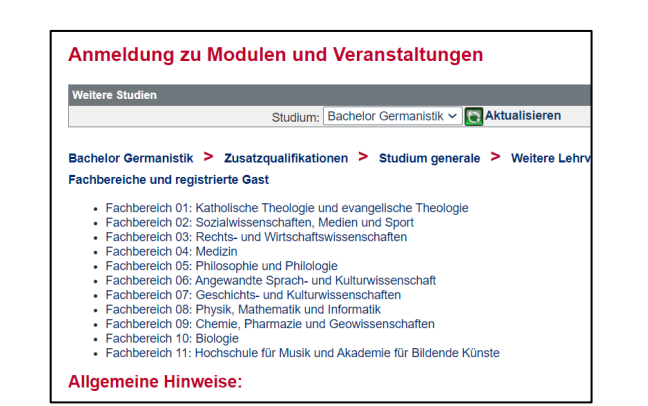

## FB‐Übersicht:

## 3. Anmeldung im Rahmen eines curricularen **Moduls**

In derzeit 28 Studiengängen der JGU sind Module des Studium generale als Pflicht- oder Wahlpflichtmodule eingebunden. Diese werden wie ganz 'normale' Module Ihres Faches angemeldet, besucht und mit einer Prüfung abgeschlossen, aber Organisation, Inhalte und Prüfung übernimmt das STG. Die Module landen dann natürlich auch in Ihrer Leistungsübersicht und sind Teil des normalen Curriculums. Ob in Ihrem Studiengang ein solches Modul zu belegen ist, sehen Sie in Ihrer PO bzw. im Modulhandbuch. Verwirrenderweise heißen diese Module z.T. auch "Studium generale/Zusatzqualifikation" o.ä.; das sollte Sie aber nicht verunsichern.

Nur wenn in Ihrem Studiengang ein solches Modul vorgesehen ist, können Sie die folgend beschriebene Anmel‐ dung durchführen.

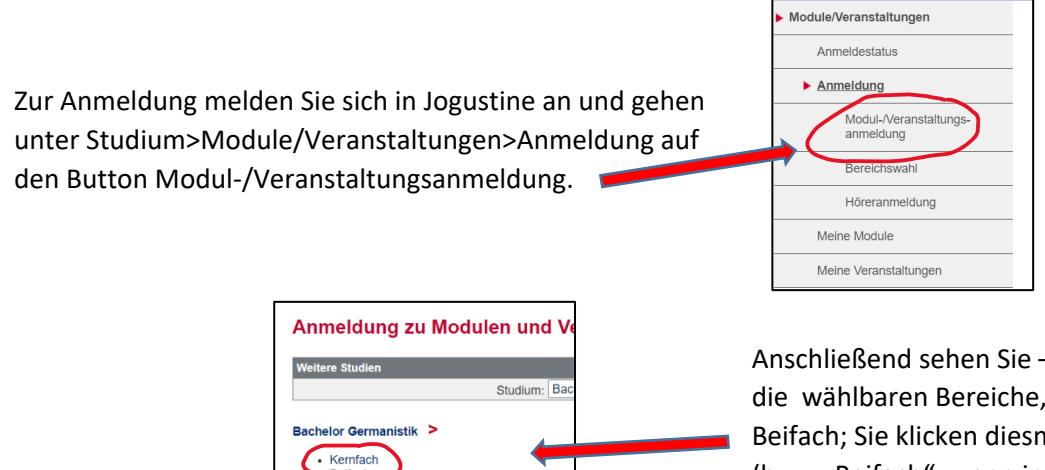

Anschließend sehen Sie – je nach Studiengang – die wählbaren Bereiche, z.B. Kernfach oder Beifach; Sie klicken diesmal aber auf "Kernfach" (bzw. "Beifach", wenn in Ihrer Beifach-PO ein STG-Modul vorgesehen ist).

Nun erscheinen (evtl. mit einem Zwischenschritt, wo Sie noch zwischen Pflicht- und Wahlpflichtmodulen wählen können) alle Module Ihres Studienganges mit den LVs, die im jeweiligen Semester innerhalb dieser Module angeboten werden. Wenn Sie nun die Liste durchgehen, finden Sie – meist ziemlich weit unten  $\circled{c}$  – das Modul des STG für Ihren Studiengang. Das Modul besteht i.d.R. aus einer RVL und einer Begleitübung. Hier am Beispiel

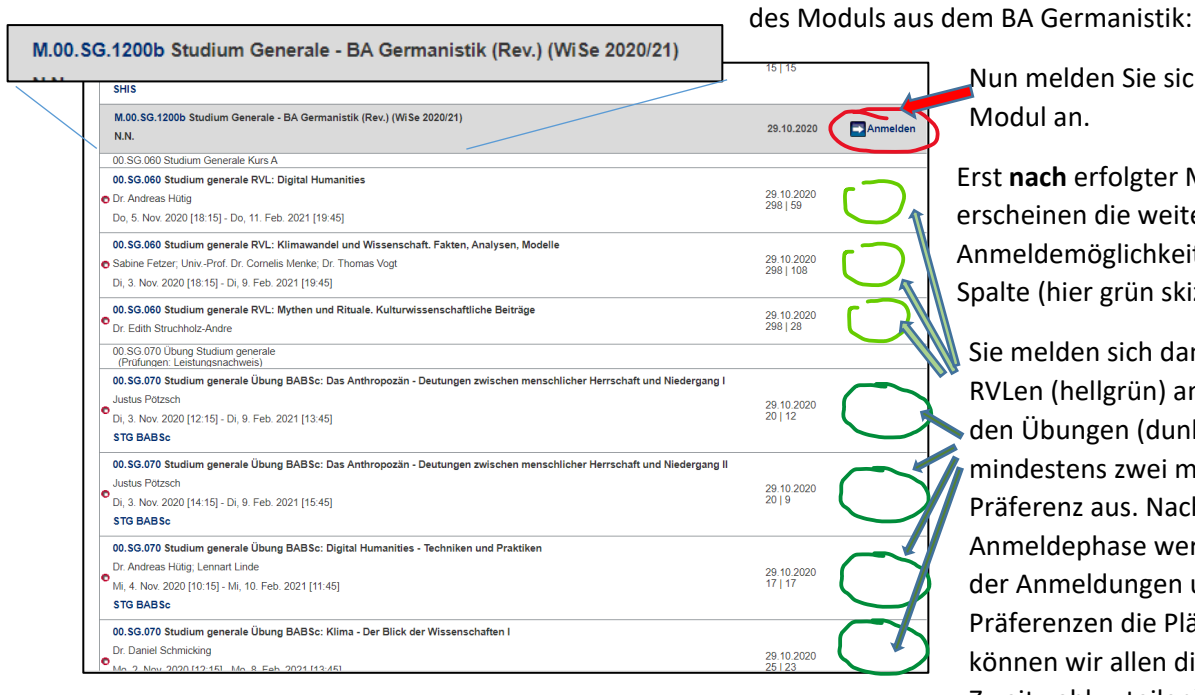

Zusatzqualifikatio

Nun melden Sie sich **zuerst** zum Modul an.

Erst **nach** erfolgter Modulanmeldung erscheinen die weiteren Anmeldemöglichkeiten in der letzten Spalte (hier grün skizziert).

Sie melden sich dann zu einer der RVLen (hellgrün) an und wählen aus den Übungen (dunkelgrün) mindestens zwei mit Angabe einer Präferenz aus. Nach Ende der Anmeldephase werden je nach Zahl der Anmeldungen und eingegebenen Präferenzen die Plätze verteilt (i.d.R. können wir allen die Erst‐ oder Zweitwahl zuteilen).

In den Übungen begegnen Sie Studierenden aus allen Fächergruppen, in den Vortragsreihen Wissenschaftler:innen aus verschiedenen Fächern. Nun kann es losgehen mit der interdisziplinären Diskussion…